[Description](#page-0-0) [Remarks and examples](#page-0-1) [Also see](#page-4-0)

# <span id="page-0-3"></span><span id="page-0-0"></span>**Description**

The putpdf suite of commands creates PDF documents that include text, formatted images, and tables of Stata estimation results and summary statistics. The following commands are used to create, format, add content to, and save PDF documents.

## **Create and save PDF files** (see [RPT] **[putpdf begin](https://www.stata.com/manuals/rptputpdfbegin.pdf#rptputpdfbegin)**)

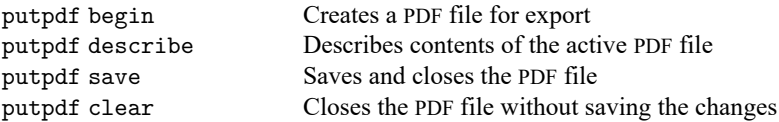

### **Insert page breaks in a PDF file** (see [RPT] **[putpdf pagebreak](https://www.stata.com/manuals/rptputpdfpagebreak.pdf#rptputpdfpagebreak)**)

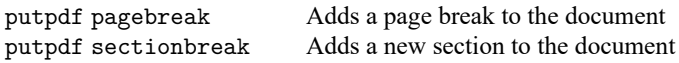

### **Add paragraph with text and images** (see [RPT] **[putpdf paragraph](https://www.stata.com/manuals/rptputpdfparagraph.pdf#rptputpdfparagraph)**)

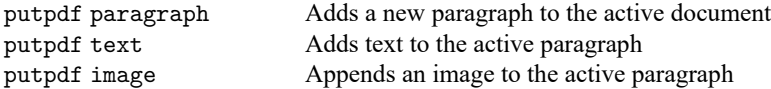

### **Add tables to a PDF file** (see [RPT] **[putpdf table](https://www.stata.com/manuals/rptputpdftable.pdf#rptputpdftable)**)

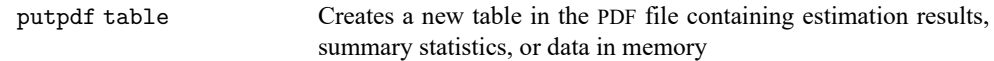

### **Add a table from a collection to a PDF file** (see [RPT] **[putpdf collect](https://www.stata.com/manuals/rptputpdfcollect.pdf#rptputpdfcollect)**)

putpdf collect Adds a customized table created by collect or table to the PDF file

<span id="page-0-1"></span>In this manual entry, we show you how to use the putpdf commands by walking you through an example that creates a simple report as a PDF file.

# **Remarks and examples**

<span id="page-0-2"></span>Remarks are presented under the following headings:

[Introduction](#page-0-2) [Create](#page-1-0) <sup>a</sup> PDF file Add <sup>a</sup> [paragraph](#page-1-1) with text Add an image to <sup>a</sup> [paragraph](#page-2-0) Add table of [estimation](#page-3-0) results

## **Introduction**

putpdf is a suite of commands used to write paragraphs, images, and tables to a PDF file. This allows you to create PDF files that include Stata results and graphs. With putpdf, you can also format the text, tables, and images in the document you create.

To get started with the putpdf commands, it is best to see them in action. Here we demonstrate how to create a PDF file, include text, add a graph, and incorporate an estimation table all from within Stata.

This example shows the basic tools you need to create your own document. However, this is only a starting point. You may want to create more extensive and more customized documents, and putpdf allows you to do that. We save the details of customizing text, tables, and images for the individual entries of the commands listed [above.](https://www.stata.com/manuals/rptputpdfintro.pdf#rptputpdfintroDescription)

## <span id="page-1-0"></span>**Create a PDF file**

To demonstrate, we create a report on 1978 automobiles using auto.dta.

```
. use https://www.stata-press.com/data/r19/auto
(1978 automobile data)
```
Before we can add any content to the report, we first need to create an active .pdf document in memory. We do this with the putpdf begin command.

. putpdf begin

<span id="page-1-1"></span>Because we did not include any options with putpdf begin, the document created uses the letter page size and the portrait orientation.

#### **Add a paragraph with text**

Now that the document is created, we can add other objects such as paragraphs, images, and tables to it. We begin by adding a title to our report using the Courier font with size 20 and centering it.

- . putpdf paragraph, font("Courier",20) halign(center)
- . putpdf text ("Report on 1978 automobiles")

We added strings to this paragraph, but text can include any valid Stata expression. Below, we add text with summary statistics for our data by referring directly to the results stored after summarize. We type return list and see that  $r(N)$ ,  $r(\text{mean})$ , and  $r(\text{max})$  store the number of automobiles, the average MPG, and the maximum MPG among those automobiles.

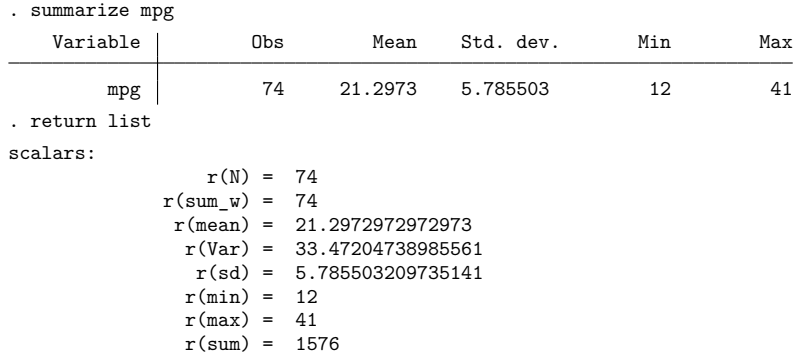

We add a new paragraph and then refer to these scalars directly as we add text.

- . putpdf paragraph, font("Courier")
- . putpdf text ("In this dataset, there are  $'r(N)$ ")
- . putpdf text (" models of automobiles. The maximum MPG among them is ")
- . putpdf text (r(max)), bold
- . putpdf text (", and the average MPG is ")
- . putpdf text (r(mean)), nformat("%4.1f")
- . putpdf text ("."), linebreak(2)

We formatted  $r(max)$  as bold and  $r(mean)$  with one decimal place. We also inserted two line breaks at the end of our text to create some space between this content and the next element we export. If we were to save our document now, it would contain the following:

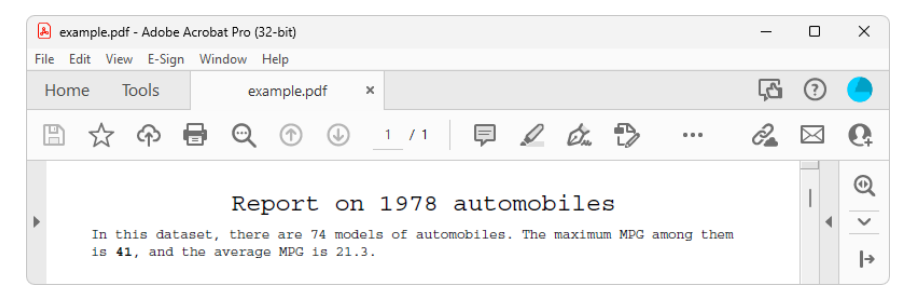

#### <span id="page-2-0"></span>**Add an image to a paragraph**

Next we add a scatterplot to our document, showing how mileage (mpg) correlates with the price (price) of cars. We use scatter to create our scatterplot, specifying a title for the graph. We must convert the graph to one of the supported image formats, .png or .jpg. We save it as a .png file with graph export.

```
. scatter mpg price, title("Figure 1. Car price and mileage")
. graph export auto.png
file auto.png saved as PNG format
```
Now we use putpdf image to append it to the active paragraph. To center the image, we specify the alignment of the paragraph. We resize the image by setting the width at 6 inches and add a line break after the image.

```
. putpdf paragraph, halign(center)
```
. putpdf image auto.png, linebreak width(6)

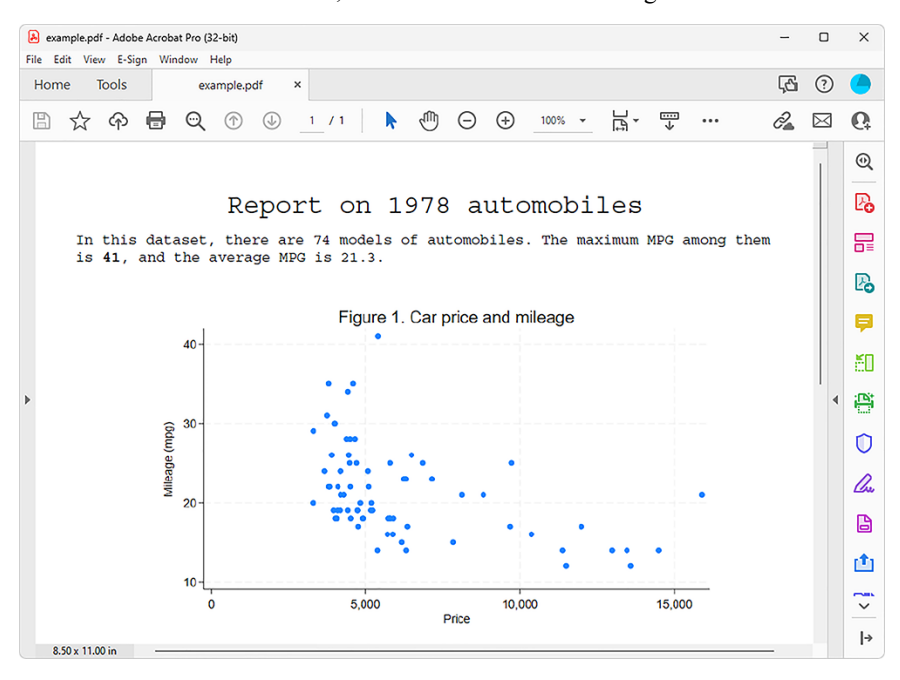

If we were to save the document now, it would contain the following:

#### <span id="page-3-0"></span>**Add table of estimation results**

Next we will add a table with regression results after modeling fuel efficiency as a function of the car's gear ratio (gear\_ratio) and turn radius (turn). We export a table named tbl1 with all the statistics shown in the regression output below. This is done effortlessly by specifying the etable output type with putpdf table.

```
. putpdf paragraph, font("Courier",16)
```
- . putpdf text ("Regression results")
- . regress mpg gear\_ratio turn, noheader

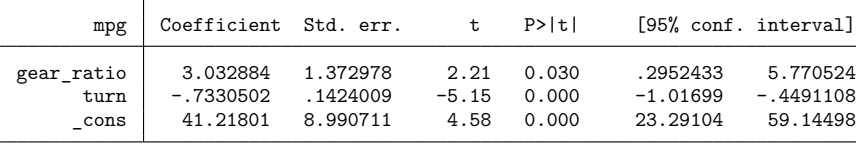

. putpdf table tbl1 = etable

. putpdf save example.pdf

successfully created "C:/mypath/example.pdf"

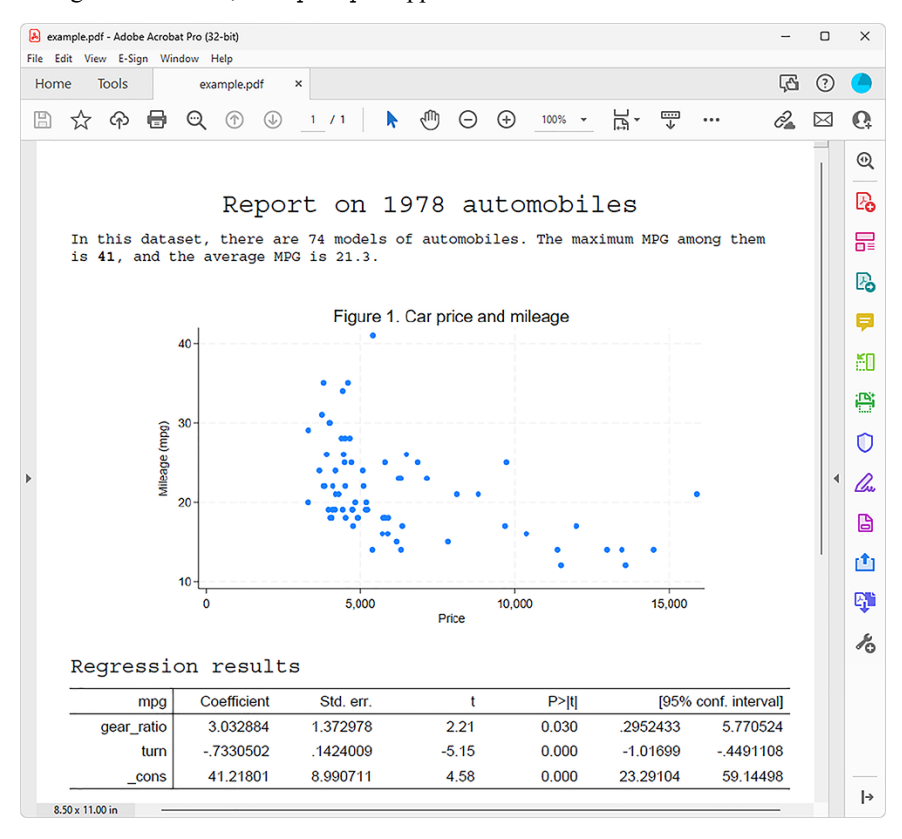

After saving our document, example.pdf appears as follows:

We will consider this our final report. However, you will likely want to create PDF files with more content and perhaps more customization. See [RPT] **[putpdf begin](https://www.stata.com/manuals/rptputpdfbegin.pdf#rptputpdfbegin)** for information on formatting the document as a whole, including specifying page size, page layout, and font. See [RPT] **[putpdf paragraph](https://www.stata.com/manuals/rptputpdfparagraph.pdf#rptputpdfparagraph)** for information on adding text to a document; modifying the style, font, alignment, and other formatting of a paragraph; and customizing the size and location of an image. See [RPT] **[putpdf table](https://www.stata.com/manuals/rptputpdftable.pdf#rptputpdftable)** for information on creating tables from stored results, matrices, data, and even images and for information on customizing these tables. See [RPT] **[putpdf collect](https://www.stata.com/manuals/rptputpdfcollect.pdf#rptputpdfcollect)** for information on adding customized tables created with the collect suite of commands to a document. Finally, see [RPT] **[putpdf pagebreak](https://www.stata.com/manuals/rptputpdfpagebreak.pdf#rptputpdfpagebreak)** for information on adding page breaks and section breaks to your document.

# <span id="page-4-0"></span>**Also see**

[RPT] **[putpdf begin](https://www.stata.com/manuals/rptputpdfbegin.pdf#rptputpdfbegin)** — Create a PDF file

[RPT] **[putpdf collect](https://www.stata.com/manuals/rptputpdfcollect.pdf#rptputpdfcollect)** — Add a table from a collection to a PDF file

[RPT] **[putpdf pagebreak](https://www.stata.com/manuals/rptputpdfpagebreak.pdf#rptputpdfpagebreak)** — Add breaks to a PDF file

[RPT] **[putpdf paragraph](https://www.stata.com/manuals/rptputpdfparagraph.pdf#rptputpdfparagraph)** — Add text or images to a PDF file

[RPT] **[putpdf table](https://www.stata.com/manuals/rptputpdftable.pdf#rptputpdftable)** — Add tables to a PDF file

Stata, Stata Press, and Mata are registered trademarks of StataCorp LLC. Stata and Stata Press are registered trademarks with the World Intellectual Property Organization of the United Nations. StataNow and NetCourseNow are trademarks of StataCorp LLC. Other brand and product names are registered trademarks or trademarks of their respective companies. Copyright © 1985–2025 StataCorp LLC, College Station, TX, USA. All rights reserved.

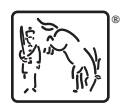

For suggested citations, see the FAQ on [citing Stata documentation.](https://www.stata.com/support/faqs/resources/citing-software-documentation-faqs/)